## **Cách xuất danh bạ điện thoại thành "GBS người dùng" khác**

A) Chọn danh bạ điện thoại bạn muốn xuất ra cho người dùng khác, bấm vào nút "**xuất**"

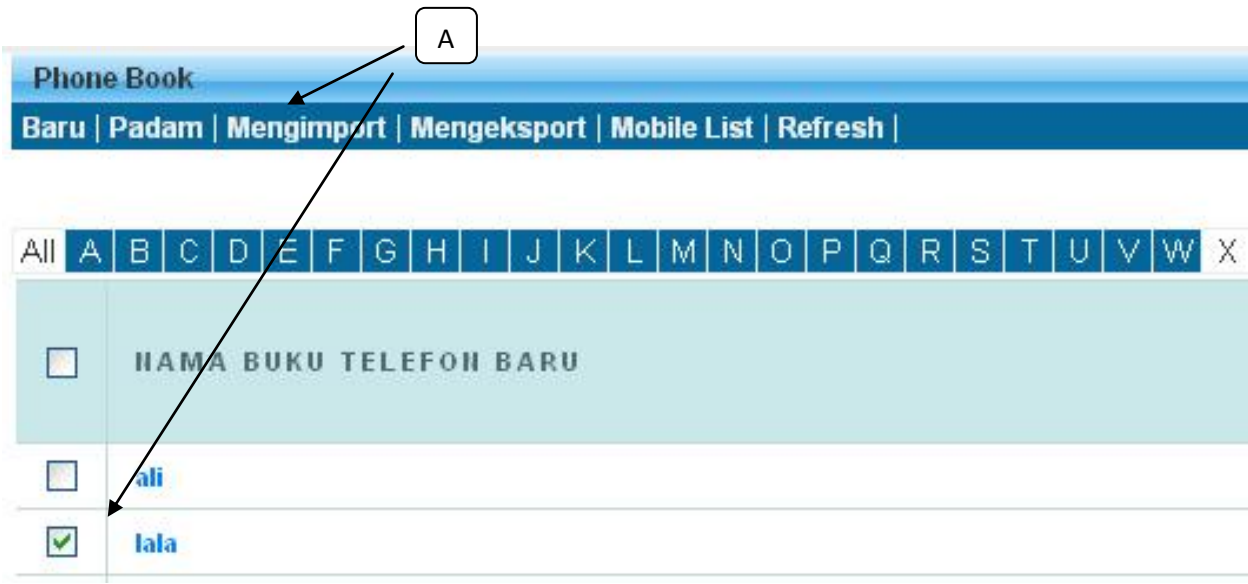

B) Chọn loại xuất = "**Xuất đến thành viên**", nhập vào tài khoản ID người dùng GBS khác mà bạn muốn xuất danh bạ điện thoại của mình sang, nhấp vào "**Yêu cầu mã Pin một lần**", hệ thống GBS sẽ gửi một tin nhấn "Số PIN một lần" vào điện thoại di động của bạn, vui lòng nhập mã PIN một lần vào hệ thống, sau đó nhấp vào "**Gửi**", danh bạ đã chọn sẽ được xuất sang tài khoản người dùng GBS mà ban đã chon.

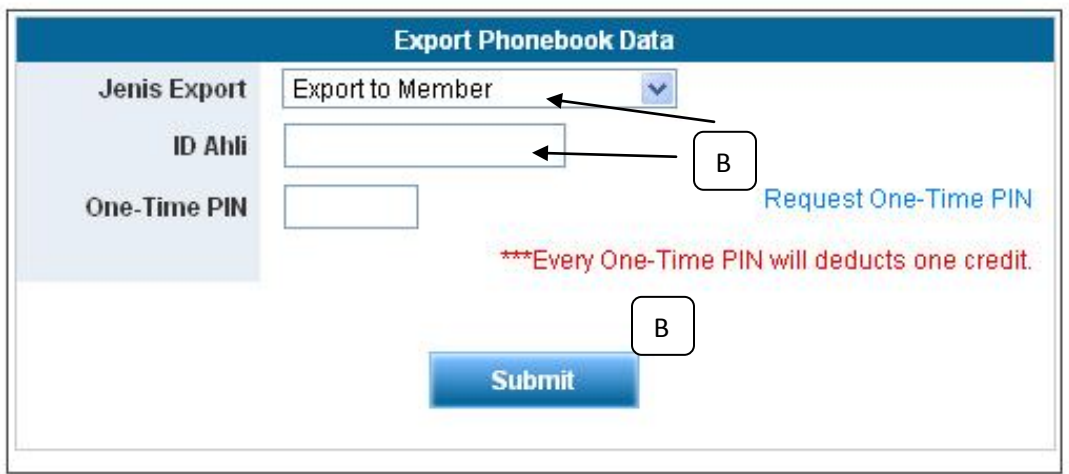